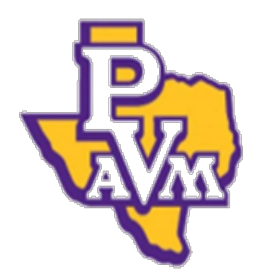

Prairie View A&M University Financial Management Services Accounting Forms: DIY Department Correction Request (DCR) Accounting-Services@pvamu.edu

### **Steps to Complete Department Correction Request (DCR)**

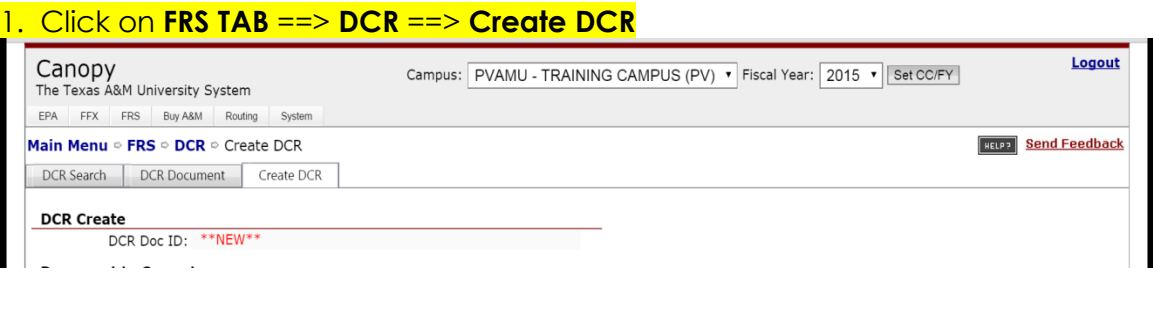

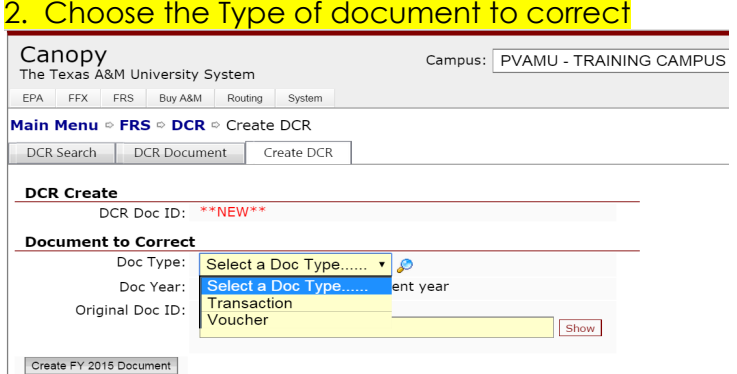

You may choose Transaction or Voucher from the drop down menu.

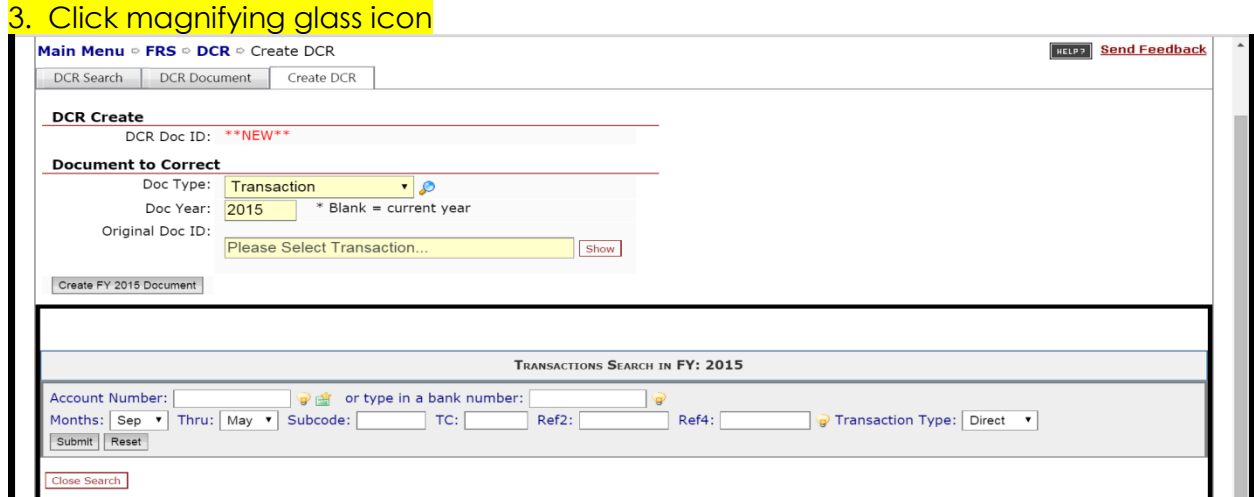

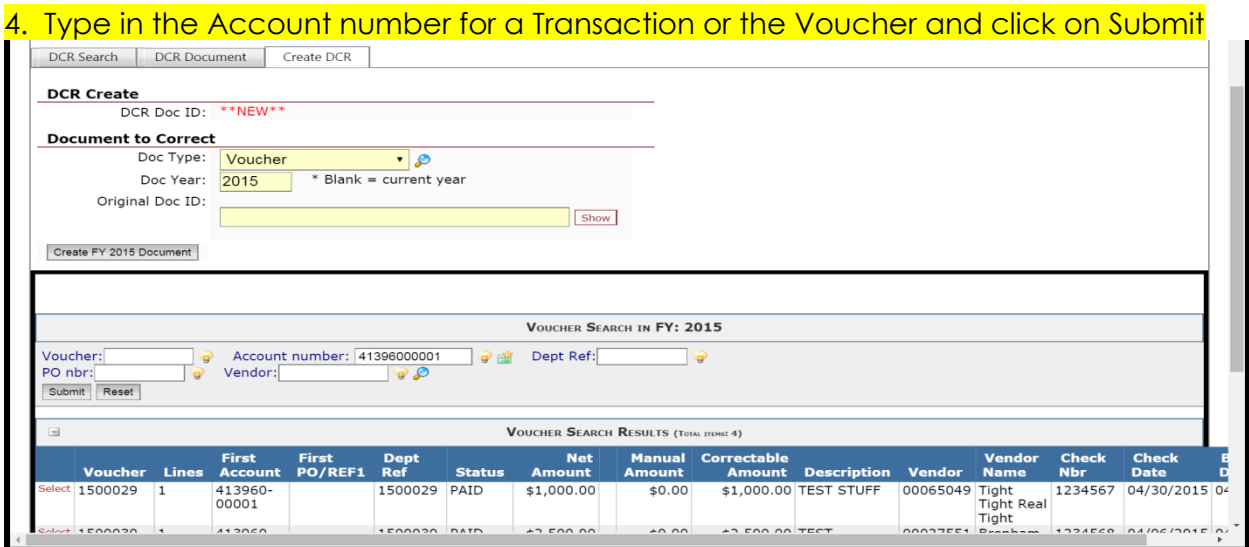

**NOTE: The Select link only displays when the minimum DCR requirements are met.**

## 5. Click the Select link to choose the document to be corrected

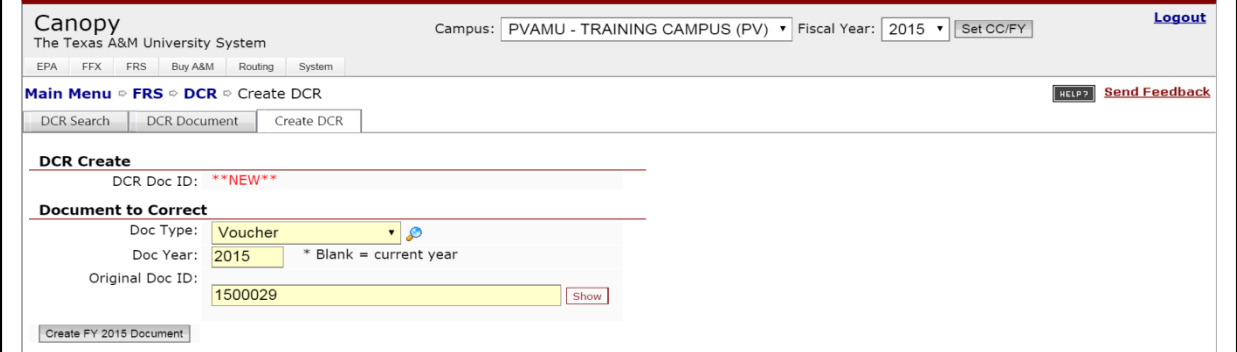

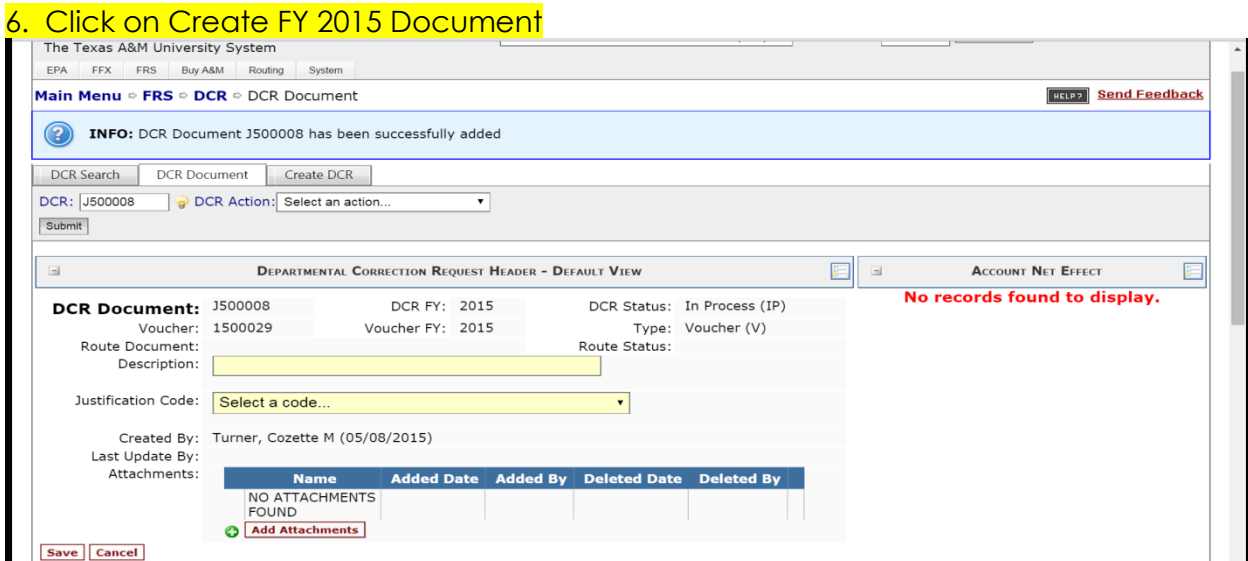

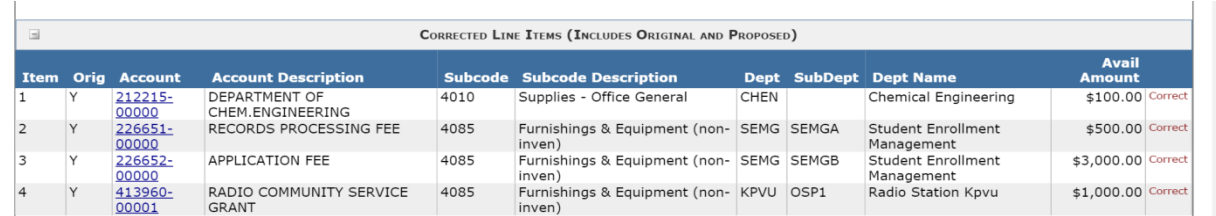

#### 7. Type your own description 8. Choose Justification Code from the drop down list

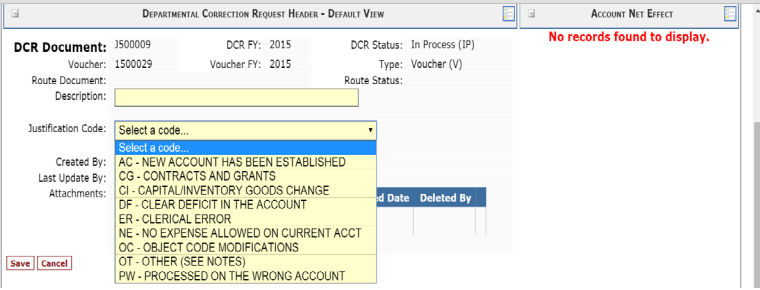

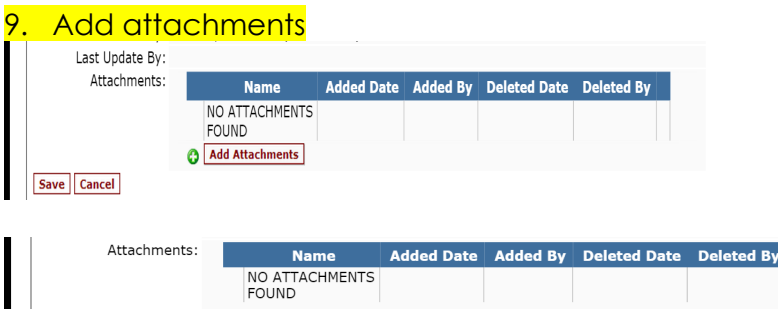

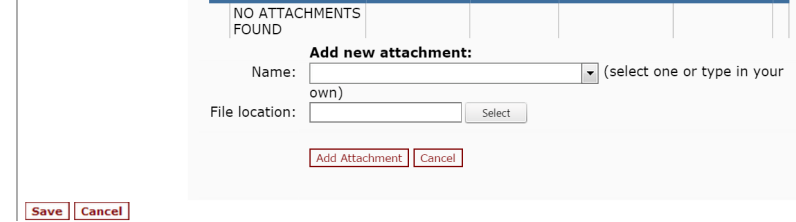

#### 10. Click the Save button

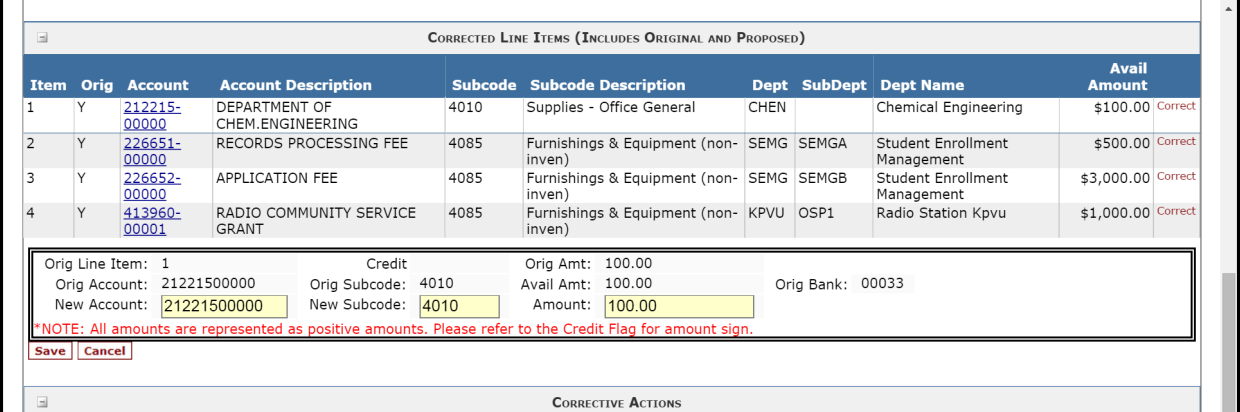

### 11. Click on Correct link to choose the item to be corrected

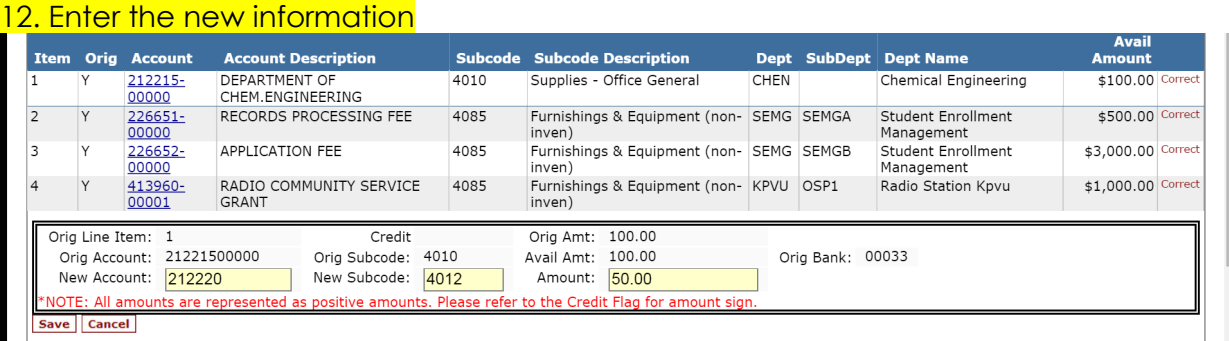

# 13. Click the Save button

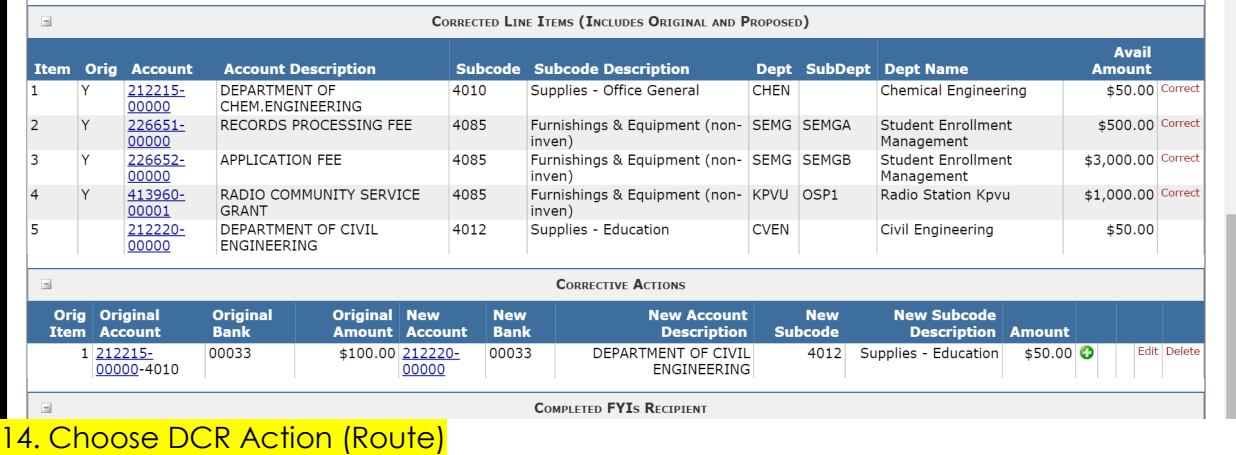

15. Submit